"ú-{  $DEC$ 

HiNote Ultra II Windows 95 C&T65548 Display Driver Module  $(m<sub>ew</sub>)$ 

HiNote Ultra/HiNote Ultra II Mobile Media Windows 95 Driver Module Update"Å  $\overline{(\mathsf{Up!})}$ 

MGA Win95 Millennium Display Driver

Matrox MGA Millennium Drivers for Windows NT 3.5/3.51

<u>D Pentium"‹∏ÚPC,ÉWindows NT Workstation</u><br>3.51,ðfCf"fXfg∏[f‹,·,é∏Û,Ì'∏^ÓŽ—∏€

NOS Inst Guide for Quick Launch V1.0

D IDE CD-ROM DRIVE(FR-PCXCR-AM) Device Drivers

StrageWorks RAID Array 200fVfSolfY BIOS ftf@∏f€fEfFfAfAfbfvf0fŒ∏fh

HiNote/HiNote Ultra BIOS Version 1.41 Update Kit

D Digital HiNote/HiNote UltrafVfŠ[[fY-p VESA Function Support Utility

▶ Prioris HX Server fVfXfef€BIOS, frfffIBIOSfAfbfvfOfC[[fh

P Prioris LX ServerfVfŠ<sub>II</sub>fY OSfCf"fXfg<sub>IIf<fKfCfh</sub>

# D DECpc XL Server fVfXfef€BIOSfAfbfvf0fŒ∏fh

StrageWorks RAID Array 200fVfŠ[[fY BIOS,ftf@[][f€fEfFfAfAfbfvfOfŒ[][fh

    **Žû˜^ƒfƒBƒŒƒNƒgƒŠ**    DISC2:\DRIVER\DEC\RASA21J

## **"à—e**

RAIDfRf"fgf□[[f‰ StrageWorks RAID Array 200fVfŠ[IfY, IBIOS, Aftf@[[f€fEfFfA, IfAfbfvf0fC[[fhfvf[]f0f‰f€ ,  $\mathsf{A}\cdot\mathsf{B}$ 

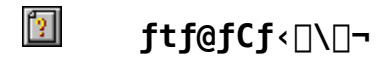

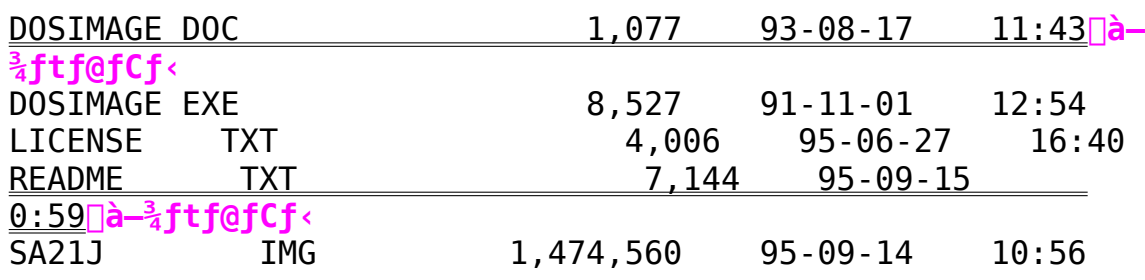

      HiNote/HiNote Ultra BIOS Version 1.41 Update Kit

    **Žû˜^ƒfƒBƒŒƒNƒgƒŠ**    DISC2:\DRIVER\DEC\BIOS141

### **"à—e**

Digital HiNote/HiNote UltrafVfŠ∏[fY.ÌSystem BIOS.ð∏Å∏V.ÌVersion 1.41.ÉfAfbfvff∏[fɑ.·.éfvf∏f0f‰f€.Å.·∏B

## *ै* **ftf@fCf**<[]\[]¬

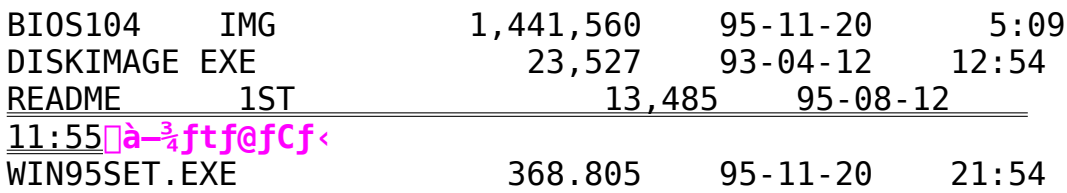

IDE CD-ROM DRIVE(FR-PCXCR-AM) Device Drivers

Žû~^fffBfŒfNfgfŠ DISC2:\DRIVER\DEC\CDRDRV

#### $\mathbf{r}$  $"à-e$

 $\blacksquare$ 

f\ftfg∏Љî

```
•<sup>3</sup><sub>4</sub>ŽĐfffXfNfgfbfvPC-pfIfvfVf‡f",Æ,μ,Ä"Ì""'†,Ì"à' Œ^ 4"{'¬
IDE CD-ROMfhf‰fCfu[uFR-PCXCR-AM[v, ð DOS/Windows 3.1
\widetilde{S}Â<«,ÅŽq—p,·,é,\frac{1}{2},ß,Ì<code>fhf</code>‰f<code>Cfo,Å,·\BoxB</code>
```

```
FR-PCXCR-AM, É, ÍMITSUMI []» fhf%fCfu, ÆTOSHIBA []» fhf
\frac{1}{2} fCfu,\frac{a}{r}, ,è,Ü,\frac{1}{2}BŽg-p,\cdot,éfhf\frac{1}{2}fCfo,Ífhf
\frac{1}{26} fCfu, \frac{1}{2} \frac{1}{26} \frac{1}{26} \frac{1}{26} \frac{1}{26} \frac{1}{26} \frac{1}{26} \frac{1}{26} \frac{1}{26} \frac{1}{26} \frac{1}{26} \frac{1}{26} \frac{1}{26} \frac{1}{26} \frac{1}{26} \frac{1}{26} \frac{1}{26} \frac{1}{26} \frac{1}{2‰fCfo,ªŠÜ,Ü,ê,Ä,¢,Ü,∙,Ì,Å∏Afhf‰fCfu∏ã—Ê,Ìf
‰fxf<,É<L∏Ú,ª,ê,Ä,¢,é∏»'¢Œª,ð,<sup>2</sup>Šm"F,Ì∏ã∏A∏ª,µ,¢fhf
\frac{1}{2} fCfo, \delta, \ddot{Z}g, \phi, \frac{3}{4}, \frac{3}{4}, \phi B
```
### fhf‰fCfo,Ì"±"ü

```
(1) fhf%fCfo, IfRfs\Box[
```
fhf

```
‰fCfofLfbfg,ðfn[[fhfffBfXfN,ÉfRfs[][,μ,Ü,·[]B,½,Æ,¦,Î[]AC:fhf
‰fCfu,É CD-ROM ,Æ,¢,¤fffBfŒfNfgfŠ,ð,Â,,è∏A,»,±
, ÉfRfs∏[, · , é∏ê∏‡, É, Í∏A
```
 $C:\> MD$  CD-ROM  $C:\>$  COPY A:\*.\* C:ROM

 $,R, u, \ddot{U}, \cdot \Box B$ 

 $(2)$  CONFIG.SYS,  $\dot{\Pi} \Pi C \Pi^3$ 

Windows.t'®, If<sub>[J</sub>f,' "™, IfGfffBf^, A<sup>[</sup>ACONFIS.SYS] ,  $\delta \Box C \Box$ <sup>3</sup>,  $\mu$ ,  $\ddot{\theta}$ ,  $\cdot \Box B$ 

```
TOSHIBA<sup>N</sup>>fhf‰fCfu, ÌIêN‡
```
 $\check{Z}\check{Y}$ ,  $\check{I}1\sqcap$ s,  $\delta$ ‰ $\check{A}$ ,  $|$ ,  $\ddot{U}$ ,  $\cdot \sqcap B$ 

```
DEVICE=C:\CD-ROM\D011V200.SYS /D:MSCD000
```
MITSUMI<sub>I</sub>»fhf‰fCfu, II<sup>e</sup>l‡

 $\check{Z}\check{Y}$ ,  $\check{1}1\sqcap s$ ,  $\delta\&\check{A}$ ,  $\vdots$ ,  $\check{U}$ ,  $\cdot \sqcap B$ 

### DEVICE=C:\CD-ROM\MTMCDAI.SYS /D:MSCD000

(3) AUTOEXEC.BAT,  $\dot{I} \Box C \Box$ <sup>3</sup>

ŽŸ,Ì1∏s,ð‰Á,¦,Ü,∙∏B∏iMITSUMI∏ATOSHIBA‹¤∏j

C:\DOS\MSCDEX /D:MSCD000 /M:10 /L:D

MSCDEX.EXENiDOS6.2/V.É.t'®Ni.ª C:\DOS fffBfCfNfgfŠ^ÈŠO,É, ,é $\Box$ ê $\Box$ ‡,É,Í $\Box$ AC:\DOS ,É'ã,¦,ÄŠY"- $, \cdot$ , $\acute{e}$ fffBf $\acute{e}$ fNfgfŠ, $\delta$ Žw'è, $\mu$ , $\ddot{A}$ ,, $\frac{3}{4}$ , $\frac{3}{4}$ , $\phi$ 

(4) SYSTEM.INI ,  $\Gamma \Box C \Box$ <sup>3</sup>

Windows fffBfCfNfgfŠ,É, ,é SYSTEM.INI,Ì [386Enh] fZfNfVf‡f",ÉŽŸ,Ì^ê∏s,ð‰Á,¦,Ü,∙∏B∏iMITSUMIfhf ‰fCfu, Ì∏ê∏‡, Ì, Ý∏j

DEVICE=C:\CDROM\MTMCDAI.386

 $\boxed{2}$ ftf@fCf<[\[]¬

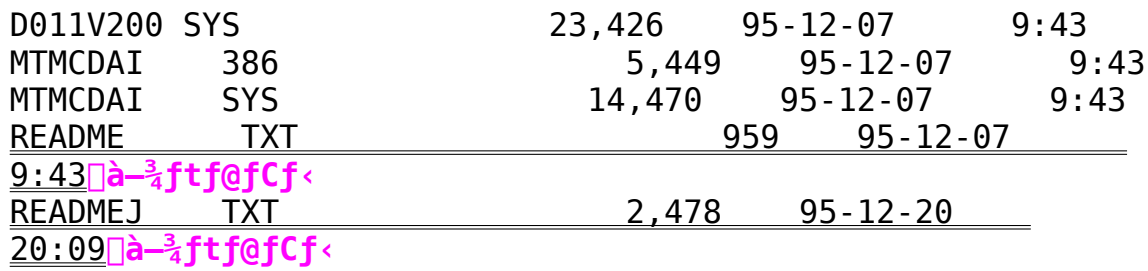

Digital HiNote/HiNote UltrafVfŠ[[fY-pVESA Function Support Utility

    **Žû˜^ƒfƒBƒŒƒNƒgƒŠ**    DISC2:\DRIVER\DEC\CTVESA

### **"à—e**

Digital HiNote, ¨,æ, ÑDigital HiNote UltrafVfŠ[[fY, ÅŽgp,μ,Ä,¢,éChips & TechnologiesŽĐ□»frfffIf`fbfvC&T  $65540$ ,  $n$ ,  $\alpha$ ,  $NCAT65545$ ,  $NCESA$  Support,  $\delta \Box s$ ,  $\alpha$  $\frac{1}{2}$ , ß, Ì $\frac{1}{2}$ [fefBfŠfefB, Å, · $\Box$ B

**<del>ै</u></u> ftf@fCf**‹∏\∏¬</del>

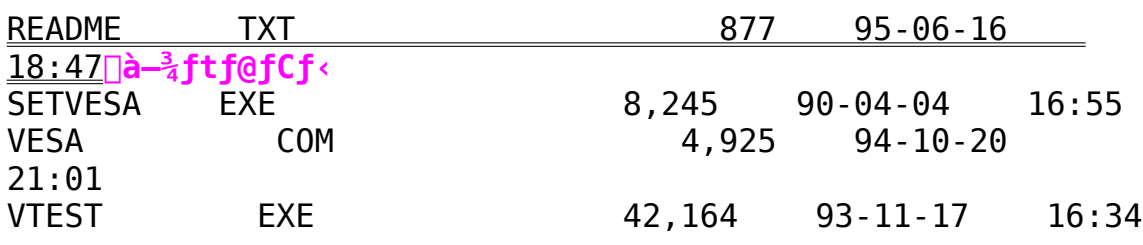

Prioris HX Server fVfXfef€BIOS,frfffIBIOSfAfbfvfOfŒ[[fh

    **Žû˜^ƒfƒBƒŒƒNƒgƒŠ**    DISC2:\DRIVER\DEC\HXBIO107

### **"à—e**

Prioris HX Server, ÌfVfXfef€BIOS, ¨,æ, ÑfrfffIBIOS, ðfAfbfvfOfŒ[[fh, ·, éfvf ƒOƒ‰ƒ€'Å'·B

*<b>ै ftf@fCf<□\*□¬

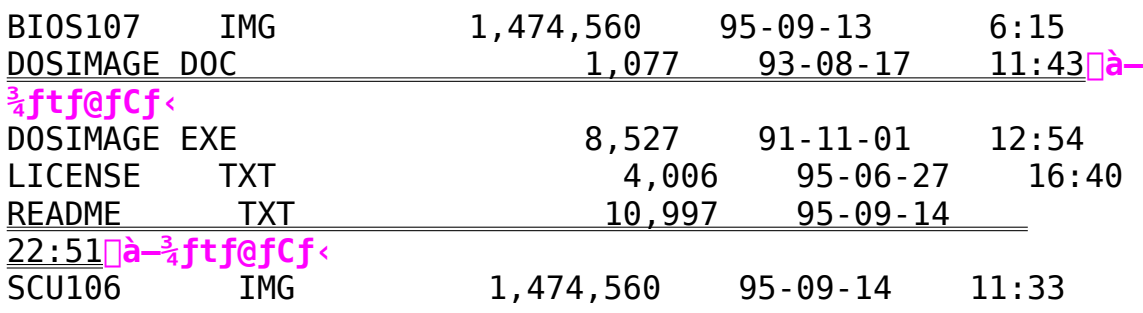

Prioris LX ServerfVfŠ[][fY OSfCf"fXfg[][f<fKfCfh

    **Žû˜^ƒfƒBƒŒƒNƒgƒŠ**    DISC2:\DRIVER\DEC\LX\_SETUP

## **"à—e**

Prioris LX ServerfVfŠ[[fYp.ÌŠeŽíOSfCf"fXfq∏lf‹fKfCfh.Å.·∏BWindows NT Server∏ANetWare  $\overline{3.12J/V}$  anetware  $\overline{4.1J/V}$ . IfKfCfh.  $\overline{a}$ . . è.Ü. TB

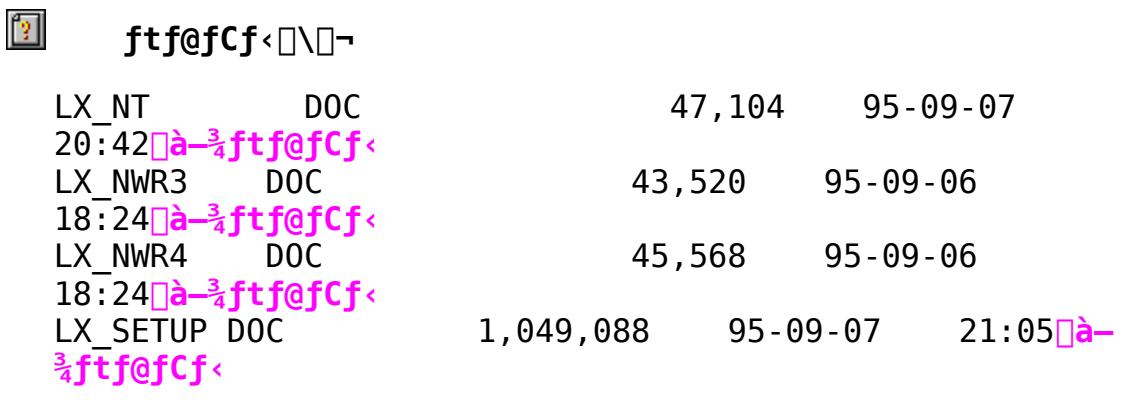

HiNote Ultra/HiNote Ultra II

Mobile Media Windows 95 Driver Module Update"Å

 $\Box$ Žû~^fffBfŒfNfgfŠ DISC2:\DRIVER\DEC\WIN95 MM2

#### 団  $"à-e"$

Digital HiNote Ultra/Ultra II fVfŠ∏[fYpfIfvfVf‡f"∏uMobile Media∏v,ðWindows 95,ÅŽq—p,∙,é,<sup>1</sup>,ß,Ìfhf %fCfo, IUpdate"Å, Å, · ∏B∏@

Windows 95"ú—{Œê"Å.ÅMobile MediaŽɑ—p.∙.é∏ê∏‡.É.Í∏A.± ,Ìfhf‰fCfo,ðŽg—p,µ,Ü, ∏BWindows 95"ú—{Œê"Å,ÅŽq p, ,é[ê[i],ÌfCf"fXfg[[f<fKfCfh,àŠÜ,Ü,ê,Ü, [BHiNote Ultra II  $fVf\tilde{S}\Pi$ [fY,É,Í $\Pi$ A, $\pm$ ,Ìfhf %fCfo, E"<sup>-</sup>,¶, a, i, ªfCf"fXfg□[f<□Ï, Ý, Å, ·, ì, Å□AfAfbfvff□[fg, ·, é  $\bullet$ K—v,Í, ,è,Ü, $\degree$ ,ñ $\Box$ B

 $\Box$ @ $\Box$ @ $\Box$  $\Box$  $\Box$  $\Box$ ,  $\Diamond$ ,  $\Diamond$ ,  $\Diamond$ 

∏E,±,ÌfLfbfg,ð∏ì∏¬,·,é,½,ß,É,Í∏A^ȉº,Ìftf@fCf‹,ª•K—v,Å,·∏B W95 MM2.EXE ∏E,±,Ìftf@fCf‹,É,Í^ȉº,ÌfefLfXfg,ªŠÜ,Ü,ê,Ü,∙∏B README.1ST  $($ ,  $\pm$ , IfefLfXfg) (Windows  $95, \AA, \dot{1}f\dot{C}f''fXfg[][f\dot{f}fKfCfh]$ ∏@∏@INSTALL.TXT RELEASE.TXT  $(Update''\grave{a}-e,\acute{E},\hat{A},\notin,\ddot{A})$  $\Box$ @ $\Box$ @ $\Box$  $\Box$  $\lnot$ • û $\Box$ @, É, Â, ¢, Ä 1. ftf@fCf<,ð'S,Ä∏A1.44MB,ÉftfH∏[f}fbfq∏I,Ý,Ì3.5" 2HD  $FD$ , EfRfs $\Box$ [,  $\mu$ ,  $\ddot{A}$ ‰<sup> $\Omega$ </sup>,  $\Box$   $\Box$   $B$ 2.  $\check{Z}$ q-p•û-@,É,Â,¢,Ä,Í∏AINSTALL.TXT,ð,<sup>2</sup>ŽQ∏Æ,,¾,<sup>3</sup>,¢∏B

3.  $,t$ ,  $\dot{I}$  fvf $\Box$ f0f%f $\epsilon$ ,  $\dot{I}$  F-PROT v2.21a,  $\AA$ fEfBf $\langle f \rangle$ f $\dot{I}$  fFfbfN,  $\delta$ ,  $\ddot{I}$ ,  $\pm$ ,È,Á,Ä,¨,è,Ü, · ∏B

 $\Box$ v'~ $\Box$ ìŒ  $\Box$ A $\Box$ Ä"z•z"™,É,Â,¢,Ä $\Box$ z ,P. -{f\ftfgfEfFfA, Ì' 
<sup>"</sup>[ld , ÍDigital Equipment Corp.,  $\frac{a}{2}$ -L,  $\mu$ ,  $\ddot{A}$ ,  $\phi$ ,  $\ddot{U}$ ,  $\cdot$   $\Box B$ ,Q. -{f\ftfgfEfFfA,ð∏¤-p-Ú"I,ÅŽa-p,∙,é.± , Æ, ͋֎~,  $\mu$ , Ü, · $\Box$ B ,R. -{f\ftfgfEfFfA, Ì"][Ú, ͋֎~,µ,Ü, · [B

 $\boxed{2}$ 

Windows 95,ðDigital PC ,ÅŽg-p, ,é[]ê[]‡,Ì'[]^Ó

 $\blacksquare$ Žû~^fffBfŒfNfgfŠ DISC2:\DRIVER\DEC\W95UPG

#### $\Box$  $"à-e"$

Windows 95,ðDigital PC ,ÅŽg—p,.,é∏ê∏‡,Ì'[ገ^Ó,Æ∏§ŒÀŽ—∏€<br>É,Â,¢,Ä,ÌfhfLf…f[]f"fg,Å,.[B

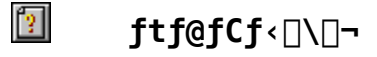

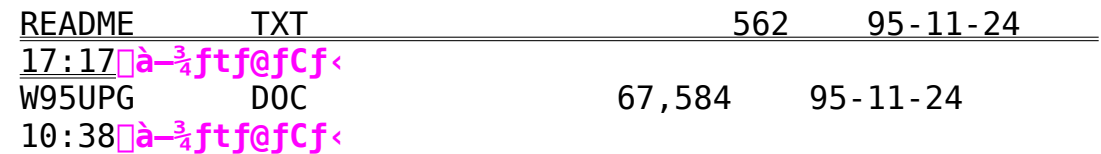

DECpc XL Server fVfXfef€BIOSfAfbfvfOfŒ[[fh

    **Žû˜^ƒfƒBƒŒƒNƒgƒŠ**    DISC2:\DRIVER\DEC\XLBIO104

## **"à—e**

DECpc XL Server, ÌfVfXfef€BIOS, ðfAfbfvfŒ[[fh, ·, éfvf[]f0f‰f€ ,  $\mathsf{A}$ ,  $\cdot \Box \mathsf{B}$ 

# *<b>ै ftf@fCf<□\*□¬

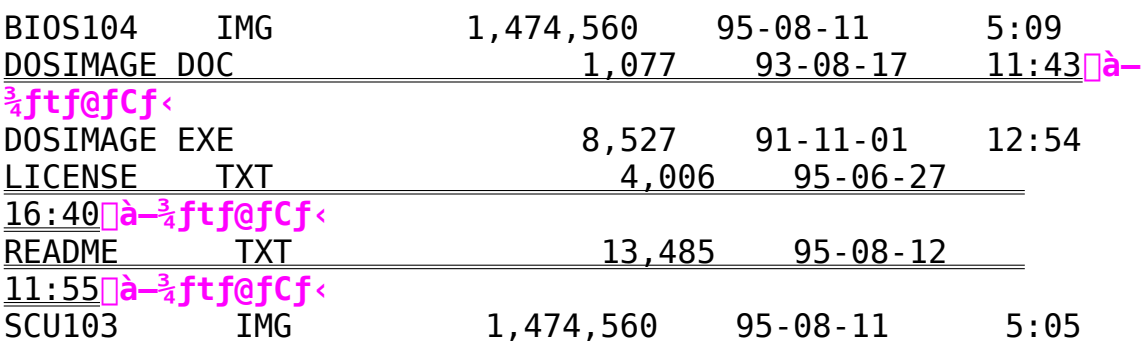

      Matrox MGA Millennium Drivers for Windows NT 3.5/3.51

 $\Box$  **Žû~^fffBfŒfNfgfŠ** DISC2:\DRIVER\DEC\MGA\_NT35

## **"à—e**

,±, If\ftfgfEfFfA, I[ACelebris GL, ÅWindows NT 3.51, ðŽgp'·'éê‡A‹N"®Žž'Ƀ'ƒjƒ^['̉æ–Ê'ª^'ÁˆÃ'ɂȂÁ'Ä'µ'Ü'¤'Æ'¢  $\cdot$ ¤ $-$ â' $\mathrm{e}$ " $\cdot$ , $\delta$ ‰ðŒ $\hat{\ }$ . $\cdot$ , $\mathrm{e}$ , $\frac{1}{2}$ , $\mathrm{B}$ , $\mathrm{\dot{I}}$  $\Box$ V $\cdot$ u.¢frfff $\mathrm{I}$ fhf‰f<code>Cfo.Å. $\cdot$  $\Box$ BDDC‹KŠi' $\mathrm{\dot{I}}$ </code> ‰žf.fif^∏L.ðŽɑ—p.u.Ä^È‱º\_ÌŒ»∏Û.ª"∏¶.u.¾∏ê∏‡.É.²Žq—p‰º.'.¢∏B

## **<del>ै</u></u> ftf@fCf**‹∏\∏¬</del>

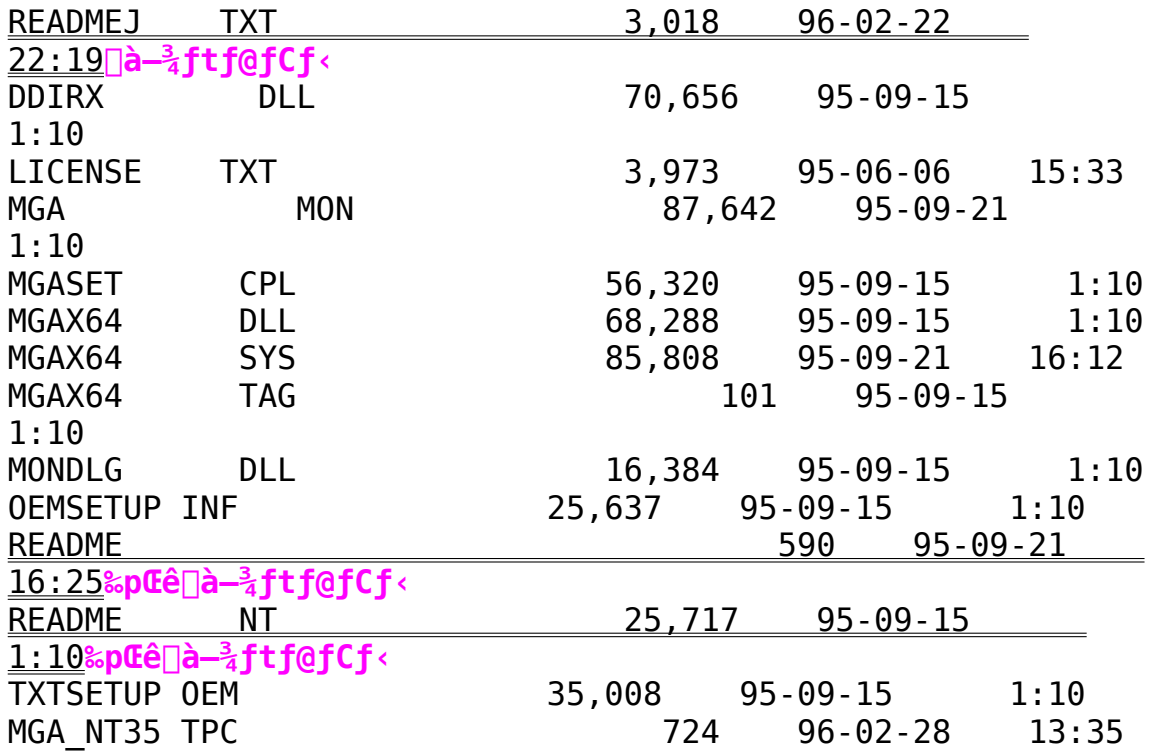

Pentium"<∏ÚPC,ÉWindows NT Workstation 3.51,ðfCf"fXfg∏f{, ,é∏Û,Ì′∏^ÓŽ-∏€

 $\blacksquare$ Žû~^fffBfŒfNfgfŠ DISC2:\DRIVER\DEC\NT351WS

#### $\Box$  $"à-e$

Pentium"<□Ú, IfffXfNfgfbfvPC, É Windows NT Workstation  $3.51$ ,  $\delta$ fCf"fXfg $\Box$ [f<,  $\cdot$ ,  $\epsilon$  $\Box$ 0,  $\Gamma$ ' $\Box$ 0Ž $\Box$  $\epsilon$ ,  $\epsilon$ ,  $\hat{A}$ ,  $\epsilon$ ,  $\ddot{A}$ ,  $\grave{I}$ fhfLf...  $f \Box f'' f g$ ,  $\AA$ ,  $\Box B$ 

 $\boxed{2}$ ftf@fCf<NN-

> NT351WS TXT  $17,402$  96-02-05  $19:57$ a- $\frac{3}{4}$ ftf@fCf<

Prioris ServerfVfŠ<sub>II</sub>fY, ÉNetWare, Ü, 1/2, Í Windows NT Server, of Cf"fXfg∏f <, , é∏Û, l'∏^ÓZ-∏€

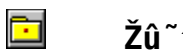

Žû~^fffBfŒfNfgfŠ DISC2:\DRIVER\DEC\PRI QL10

#### $\mathbf{T}$  $"à-e$

,±,ê,c,Ìftf@fCf<,Í∏AServerWORKS Quick Launch Version  $1.0, \text{A}, \text{C}, \text{C}$  ,  $\text{C}$  +  $\text{C}$  +  $\text{C}$  +  $\text{C}$  +  $\text{C}$  +  $\text{C}$  +  $\text{C}$  +  $\text{C}$  +  $\text{C}$  +  $\text{C}$  +  $\text{C}$  +  $\text{C}$  +  $\text{C}$  +  $\text{C}$  +  $\text{C}$  +  $\text{C}$  +  $\text{C}$  +  $\text{C}$  +  $\text{C}$  +  $\text{C}$ ServerfVfŠ $\prod$ [fY, ENetWare, U,  $\frac{1}{2}$ , IWindows NT Server,ðfCf"fXfg[[f‹,·,é[]Û,Ì'[]^ÓŽ—[]€,É,Â,¢,Ä[]à—  $\frac{3}{4}$ , $\mu$ , $\frac{1}{2}$ , $\dot{a}$ , $\dot{\dot{\Pi}}$ , $\dot{A}$ ,  $\Box$ B,  $\dot{z}$  $\dot{z}$ q-p, IPrioris Server, ",  $x$ ,  $NfCf''fXfg[]$   $f<$ ,  $\cdot$ ,  $\neq$  0S,  $E$ ,  $\neq$ ,  $i$ ,  $\cdot$ ,  $A[]$ A $fCf''fXfg[]$   $f<$ fK $fCf$ h, $\delta$ ,  $^2$ —,É,È,Á,ÄfCf"fXfg $\Box$ [f‹, $\mu$ ,Ä,, $^3$ , $^3$ , $\Box$ B

#### $\sqrt{2}$  $ftf@fCf$ < $\Box$  $\Box$

QL NWR3 DOC 165,376  $96 - 02 - 17$  $3:53$ Prioris Server fVfŠ[[fY NetWare 3.12J fCf"fXfg[[f<fKfCfh OL NWR4 D<sub>O</sub>C 167,424  $96 - 02 - 19$  $17:50$ Prioris Server fVfŠ[[fY NetWare 4.1J fCf"fXfg[[f<fKfCfh HXNTQL10 DOC 533,504  $96 - 02 - 19$  $13:41$ Prioris HX Server fVfŠ∏[fY Windows NT ServerfCf"fXfg∏[f<fKfCfh LXNTQL10 DOC 725,504  $96 - 02 - 14$  $15:35$ Prioris LX Server fVfŠ□[fY Windows NT ServerfCf"fXfq∏[f<fKfCfh XLNTOL10 DOC 717,312  $96 - 02 - 19$  $13:49$ Prioris XL Server fVfŠ∏[fY Windows NT ServerfCf"fXfg∏[f<fKfCfh README TXT 2,690  $96 - 02 - 28$  $14:39$   $a - \frac{3}{4}$  ft f@fC f <

      MGA Win95 Millennium Display Driver

 $\Box$  Žû~^fffBfŒfNfgfŠ DISC2:\DRIVER\DEC\MGA\_W95

### **"à—e**

,±, İ̀f\ftfgfEfFfA, İ́∏ACelebris GL, ÅWindows 95, ðŽgp'·'邽'ß'ÌV'µ'¢ƒrƒfƒIƒhƒ‰ƒCƒo'Å'·BMGA Millennium PowerDesk for Windows  $95, A, \phi, \pi$ fvf $\Box$ f0f‰f $\epsilon, \acute{\epsilon}, \alpha, \grave{e}$  $\Box$ AŽŸ,  $\grave{1} \triangleleft \circ \alpha'' \setminus \Box$  $\cdot$ <sup>a</sup>'ñ‹Ÿ,<sup>3</sup>,ê,Ü,· $\Box$ B  $\sqcap$ E.æ.è $\sqcap$ .ʻ¬.ÈWindows 95<code>fffBfXfvf</code>Œf<code>Cfhf‰fCfo v2.x</code>  $\overline{\sf{NEDDC\text{-}2b.}}$  .æ.ÑWindows 95'Ήžfvf ‰f0fAf"fhfvfŒfCf,fjf^[[,ÌfTf|[[fg  $\Box$ EMGAf, fjf^ $\Box$ [fvf $\Box$ f0f‰f $\epsilon$ (f, fjf^ $\Box$ [, I $\Box$ Å"K‱») EWindows 95'Ήž MGAƒvƒƒpƒeƒBƒV[ƒg  $\Box$ EMGA $f$ N $f$ C $f$ b $f$ N $f$ A $f$ N $f$ Z $f$ X $(f$ c $\Box$  $[f$  <  $f$ o $\Box$  $[$ )

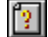

**ƒtƒ@ƒCƒ‹\¬**

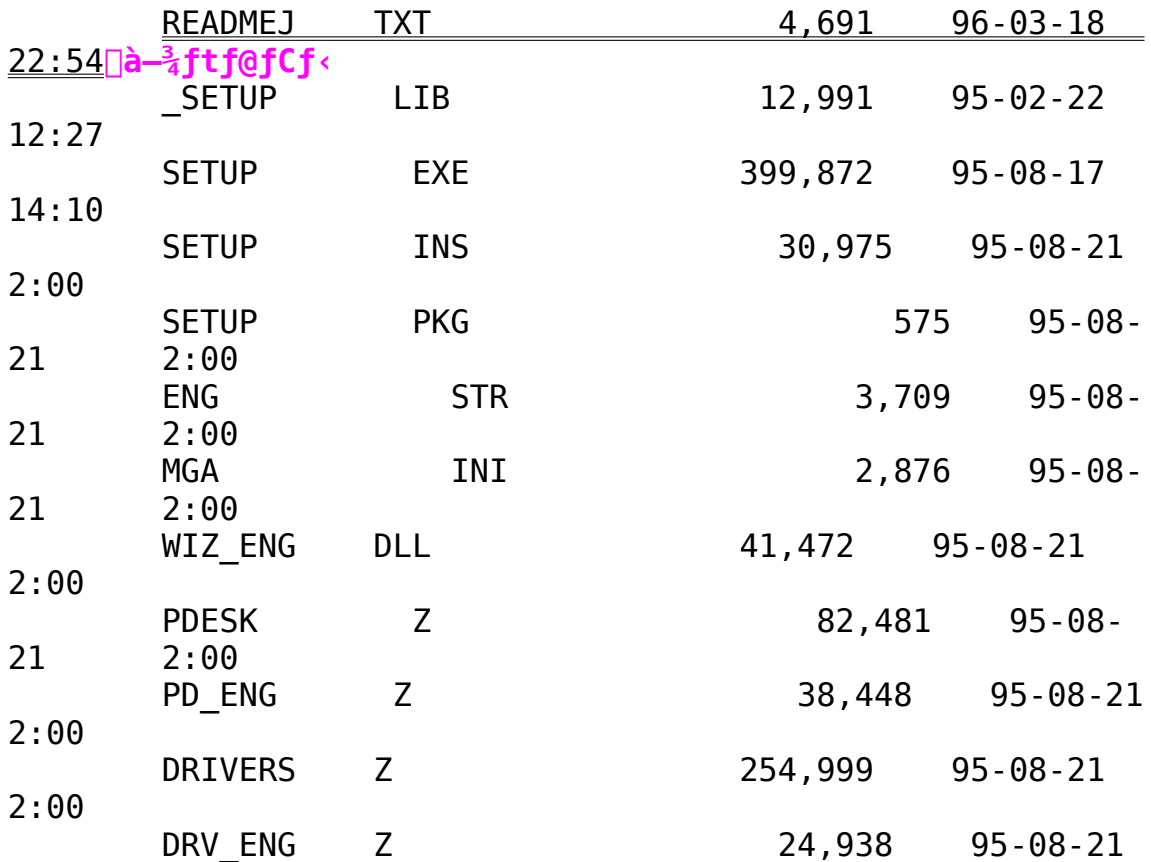

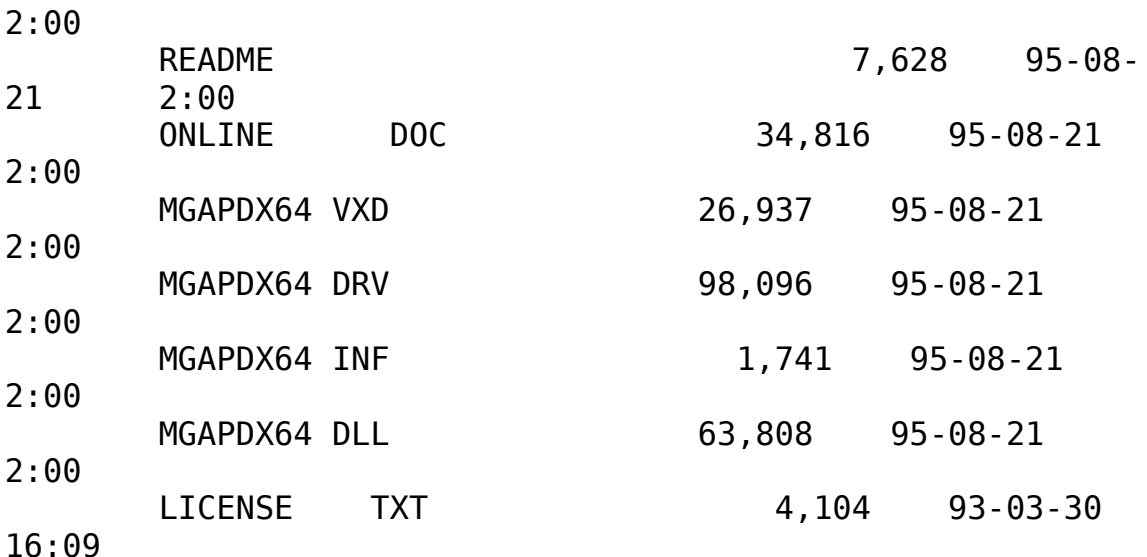

HiNote Ultra II Windows 95 C&T65548 Display Driver Module

 $\blacksquare$ Žû~^fffBfŒfNfgfŠ DISC2:\DRIVER\DEC\W95 CT

#### $\Box$  $"a-e"$

Digital HiNote Ultra IIfVfŠ∏[fY-p, ÌWindows 95, IfffBfXfvfŒfC∏Efhf‰fCfo, Å, ·∏B

HiNote Ultra II fVfŠ $\Box$ [fY,É,Í $\Box A, \pm$ ,Ìfhf ‰fCfo,Æ"¯,¶,à,Ì,ªfCf"fXfg□[f<□Ï,Ÿ,Å,.,Ì,Å□A□ÄfCf"fXfg□[f<,.  $\vec{A}$ .  $\vec{B}$   $\vec{C}$   $\vec{C}$   $\vec{C}$   $\vec{D}$   $\vec{C}$   $\vec{C}$   $\vec{C}$   $\vec{C}$   $\vec{C}$   $\vec{C}$   $\vec{C}$   $\vec{C}$   $\vec{C}$   $\vec{C}$   $\vec{C}$   $\vec{C}$   $\vec{C}$   $\vec{C}$   $\vec{C}$   $\vec{C}$   $\vec{C}$   $\vec{C}$   $\vec{C}$   $\vec{C}$   $\vec{C}$   $\vec{$ 

Windows 95ŠÂ‹«,ð□Ä□\'z,µ□AfffBfXfvfŒfC□Efhf<br>%fCfo,ÌfofbfNfAfbfv,ª—ª,¢□ê□‡"™,É,²Žg—p,,¾,ª,¢□B

 $\Box$ @ $\Box$ @ $\Box$  $\Box$  $\Box$  $\Box$ ,  $\Diamond$ ,  $\Diamond$ ,  $\Diamond$ 

ΠΕ,±,ÌfLfbfg,ðΠìΠ¬,·,é,ϡ,ß,É,Í∏A^ȉº,Ìftf@fCf‹,ª•K—ν,Å,·∏B W95 CT.EXE  $\Box$ E, $\pm$ , Ìftf@f $\overline{C}$ f<, É, Í^ȉº, ÌfefLfXfg, ªŠÜ, Ü, ê, Ü, · $\Box$ B README.1ST  $($ , $\pm$ , IfefLfXfq)  $\Box$ @ $\Box$ @INSTALL.TXT (Windows 95, Å, IfCf"fXfg $\Box$ [f<fKfCfh)

 $\Box$ @ $\Box$ @ $\Box$  $\Box$  $\neg$ • û $\Box$ @, É, Â, ¢, Ã

1. ftf@fCf<,  $\delta$ 'S, Anal.44MB, EftfHn[f}fbfgni, Ý, Ì3.5" 2HD  $FD, ÉfRfS \Box$ [,  $\mu$ ,  $\ddot{A}$ ‰<sup> $Q$ </sup>,  $\frac{3}{3}$ ,  $\phi \Box B$ 

2.  $\check{Z}q-p \cdot \hat{u}-\hat{a}$ ,  $\acute{E}$ ,  $\hat{A}$ ,  $\acute{\phi}$ ,  $\ddot{A}$ ,  $\acute{I}$   $\Box$ AINSTALL. TXT,  $\delta$ ,  $\ddot{z}$   $\ddot{Z}$ Q $\Box$  $\ddot{R}$ ,  $\ddot{z}$ ,  $\ddot{z}$ ,  $\ddot{z}$ ,  $\ddot{z}$ ,  $\ddot{z}$ ,  $\ddot{z}$ 

3. , ±, Ifvf□f0f‰f€, IF-PROT v2.21a, ÅfEfBf<fXf`fFfbfN.  $\delta$ , ¨, ± , È, Á, Ä, ¨, è, Ü,  $\cdot \Box B$ 

12 I  $\overline{\mathsf{u}}$ ,  $\mu$ , ,  $\overline{\mathsf{IDISC2:}}$  \DRIVER\DEC\W95 CT\INSTALL.TXT, ADISC2:\ DRIVER\DEC\W95 CT\README.1ST, $\delta$ , ""C, $\gamma$ ,, $\frac{3}{4}$ ,  $\frac{3}{4}$ ,  $\phi \Box B$